# **INSufhE [Transcriptome Denovo Project]**

## **BGI Co., Ltd.**

Wednesday, 2nd Mar., 2016

## Table of Contents

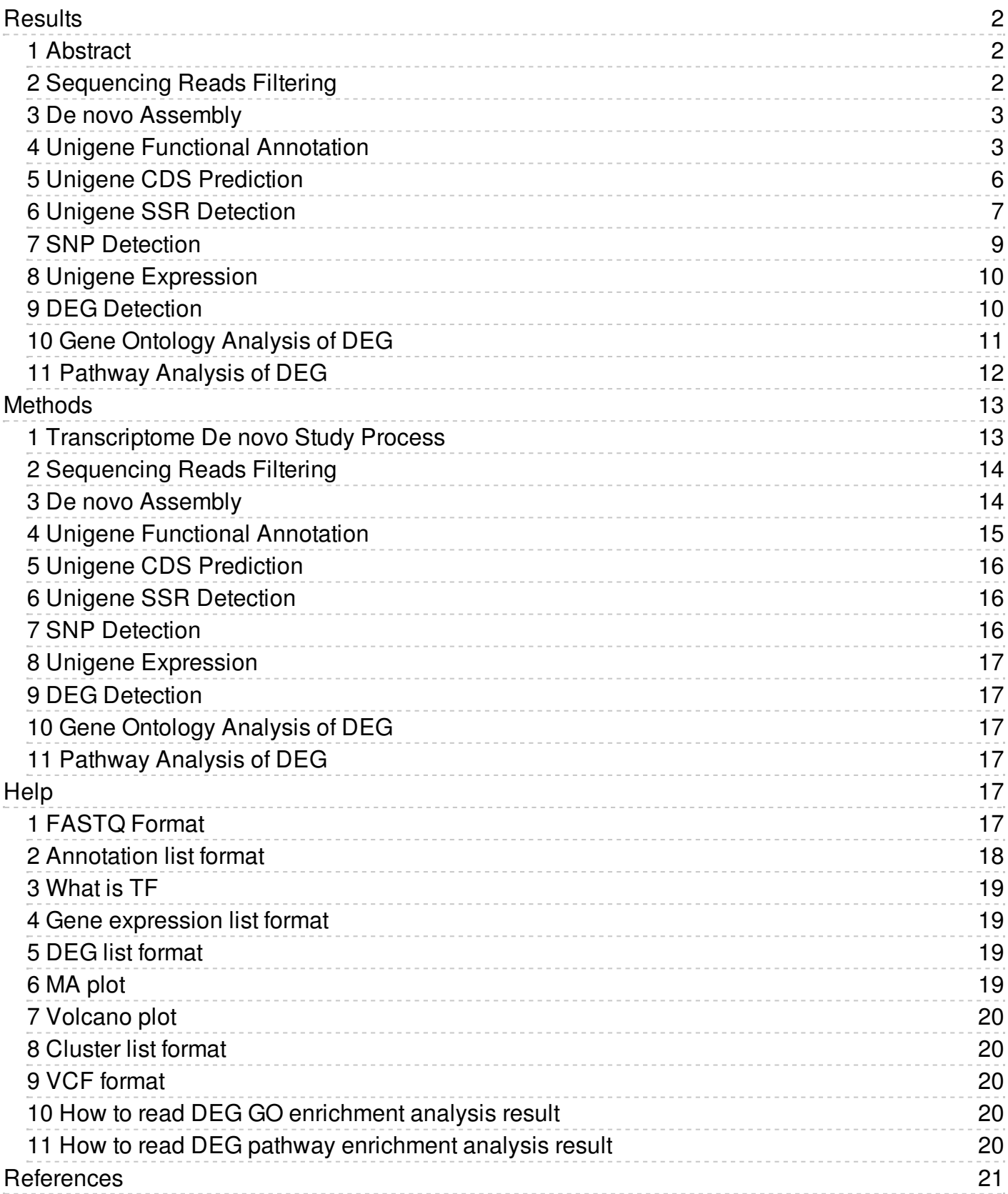

## <span id="page-2-0"></span>**Results**

## <span id="page-2-1"></span>**1 Abstract**

In our project, we generated about 8.93 Gb bases in total after Illumina Hiseq sequencing. Then assemble all samples together, we got 28,885 Unigenes, the total length, average length, N50, and GC content of Unigenes are 36,998,010 bp, 1,280 bp, 2,097 bp, and 37.39 %, respectively. And then annotate Unigenes with 7 functional databases, finally, 23,160(NR: 80.18%), 9,941(NT: 34.42%), 18,187(Swissprot: 62.96%), 9,451(COG: 32.72%), 18,074(KEGG: 62.57%), 6,333(GO: 21.92%), and 17,837(Interpro: 61.75%) Unigenes are annotated. With functional annotation results, we detected 23,102 *CDS* , and after predected by ESTScan with theremainingUnigenes,wegot735 *CDS* more.Wealsodetected1,683 *SSR* distributeon1,501Unigenes.

## <span id="page-2-2"></span>**2 Sequencing Reads Filtering**

The sequencing reads which containing low-quality, adaptor-polluted and high content of unknown base(N) reads, should be processed to remove this reads before downstream analyses. After filtering, reads quality metrics are shown as **[Table](#page-2-3) 1** . The distribution of base content and quality are shown as **[Figure](#page-2-4) 1** and **[Figure](#page-2-5) 2** , respectively.

#### <span id="page-2-3"></span>**Table 1** Summary of sequencing reads after filtering. (Download)

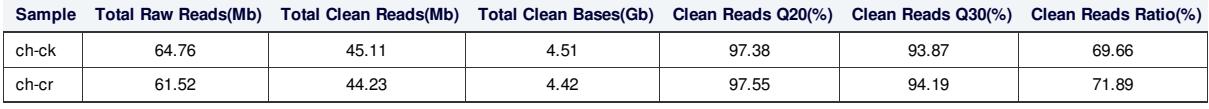

<span id="page-2-4"></span>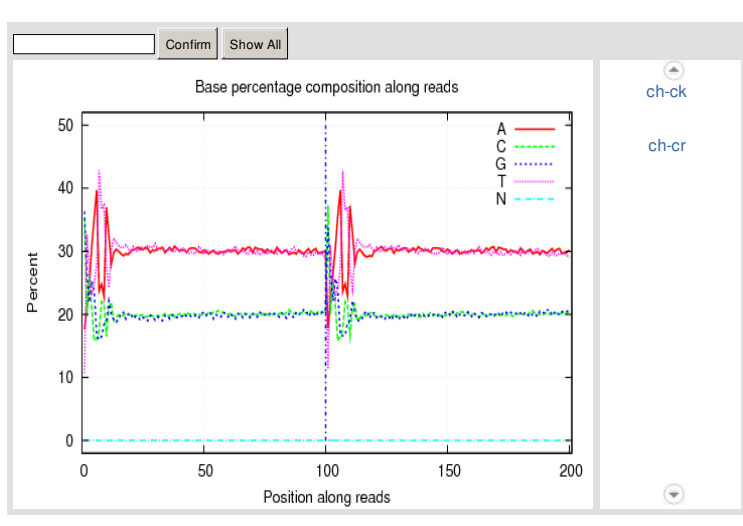

Q20: the rate of bases which quality is greater than 20.

Figure 1 Distribution of base composition on clean reads. X axis represents base position along reads Y axis represents base content percentage. As to bigh quality sequencing reads, A(adenine base) curve should be strictly overlapped with T(thymine base) curve and G(guanine bsase) curve should be overlapped with C(cytosine base) curve according to the principle of complementary of base pairing, excluding the first six base positions owing to Illumina sequencing platform using random hexamer-primer to synthesize cDNA which could result in PCR bias. As shown if figure, big fluctuations in first six base positons along reads, it is normal situation. If abnormal condition happens during sequencing, it may show an unbalanced composition.

<span id="page-2-5"></span>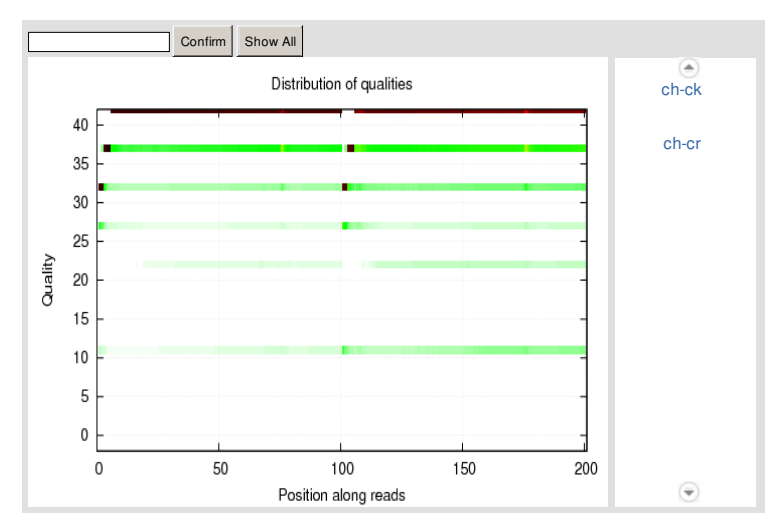

Figure 2 Distribution of base quality on clean reads. X axis represents base positions along reads. Y axis represents base quality value. Each dot in the image represents the number of total bases with certain quality value of the corresponding base along reads. Darker dot color means greater bases number. If the percentage of the bases with low quality

(< 20) is very high, then the sequencing quality of this lane is bad.

## <span id="page-3-0"></span>**3 De novo Assembly**

After reads filtering, we use Trinity [1]to perform de novo assembly with clean reads, the assembly quality metrics are shown as **[Table](#page-3-2) 2** , and the transcript length distribution is shown as **[Figure](#page-3-3) 3** . Next step, we use Tgicl [2]to cluster transcripts to Unigenes, the clustering quality metrics are shown as **[Table](#page-3-4) 3** , and the Unigene length distribution is shown as **[Figure](#page-3-5) 4** .(if more than one sample, we would exexecute Tgicl again with each sample's Unigene to get final Unigene for downstream analyses,namedas "All-Unigene")

<span id="page-3-2"></span>**Table 2** Quality metrics of transcripts (Download)

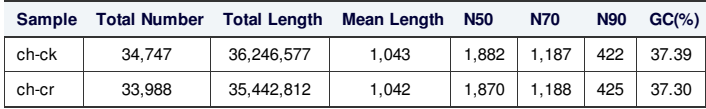

N50: a weighted median statistic that 50% of the TotalLength is contained in transcripts great than or equal to this value. GC (%): the percentage of G and C bases in all transcripts.

<span id="page-3-4"></span>**Table 3** Quality metrics of Unigenes (Download)

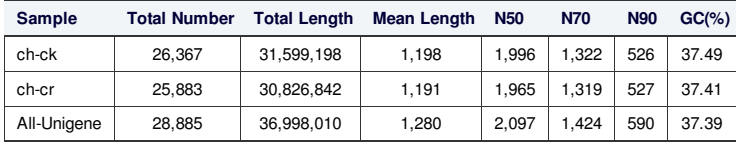

N50: a weighted median statistic that 50% of the TotalLength is contained in Unigenes great than or equal to this value. GC (%): the percentage of G and C bases in all Unigenes.

<span id="page-3-3"></span>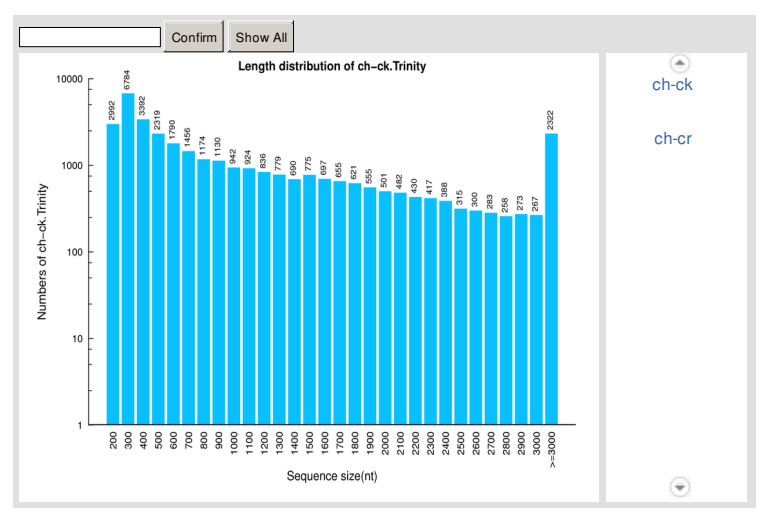

**Figure 3 Transcript length distribution.** X axis represents the length of transcripts. Y axis represents the number of transcripts.

<span id="page-3-5"></span>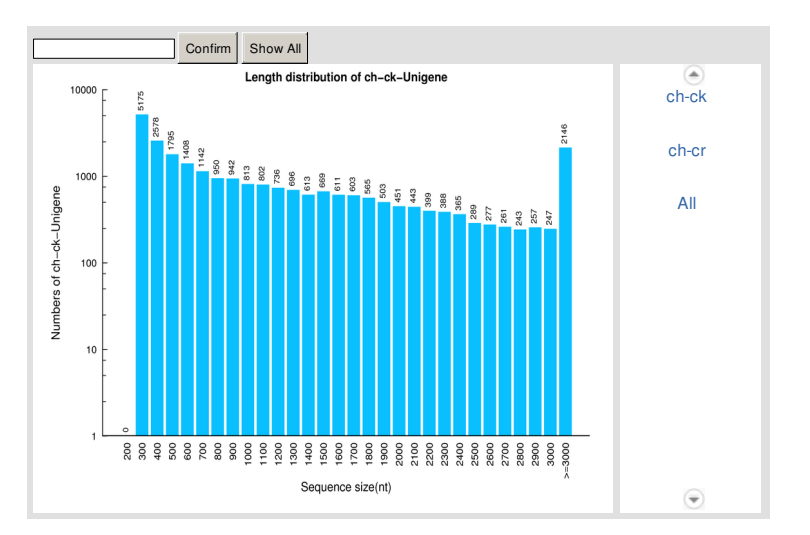

**Figure 4 Unigene length distribution.** X axis represents the length of Unigenes. Y axis represents the number of Unigenes.

<span id="page-3-1"></span>**4 Unigene Functional Annotation**

After assembly, we perform functional annotation with 7 functional databases(NR, NT, GO, COG, KEGG, Swissprot and Interpro) for Unigenes, the annotation summary is shown as **[Table](#page-4-0) 4** . With NR annotation, the distribution of annotated species is statisticed, shown as **[Figure](#page-4-1) 5** . And with COG, GO, KEGG annotation, function distribution is statisticed, shown as **[Figure](#page-4-2) 6** , **[Figure](#page-4-3) 7** and **[Figure](#page-5-0) 8** , respectively. We also display annotated Unigenes between NR, COG, KEGG, SwissprotandInterprowithvenndiagram,shownas **[Figure](#page-5-1) 9** .

<span id="page-4-0"></span>**Table 4** Summary of functional annotation result (Download)

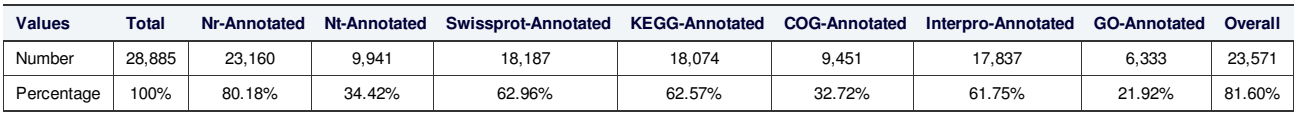

<span id="page-4-1"></span>Overall: the number of Unigenes which be annotated with at least one functional database.

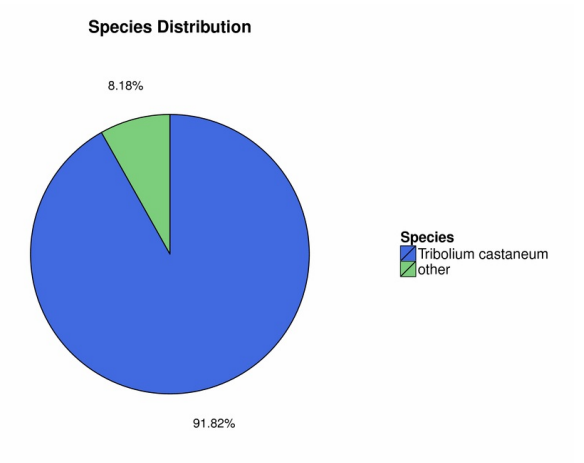

#### **Figure 5 Distribution of annotated species.**

<span id="page-4-2"></span>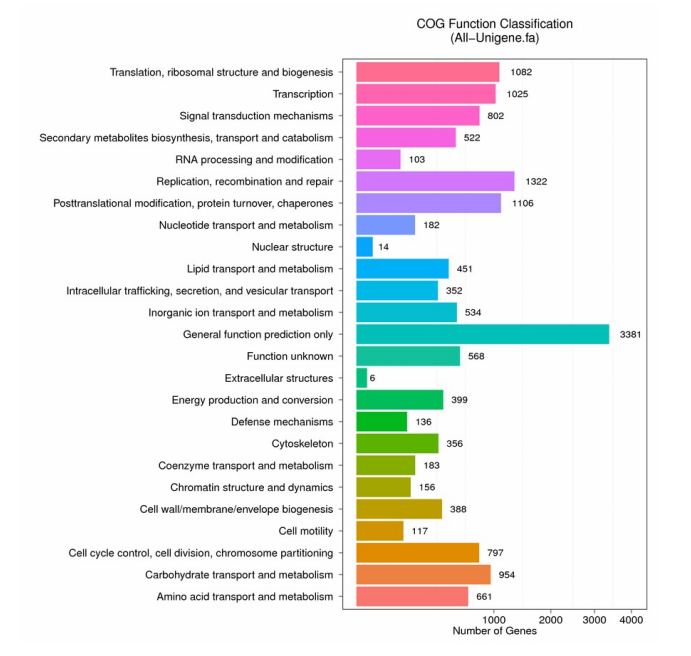

<span id="page-4-3"></span>**Figure 6 Functional distribution of COG annotation.** X axis represents the number of Unigenes. Y axis represents the COG functional category.

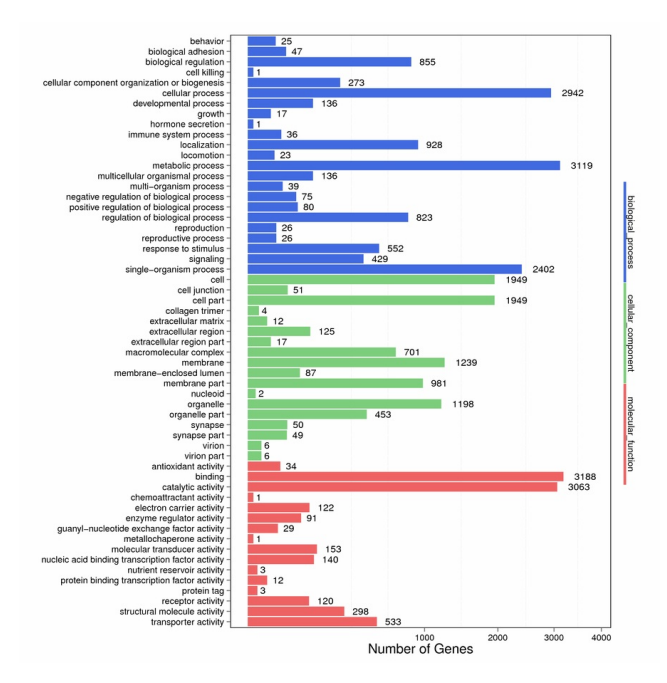

**Figure 7 Functional distribution of GO annotation.** X axis represents the number of Unigenes. Y axis represents the Gene Ontology functional category.

<span id="page-5-0"></span>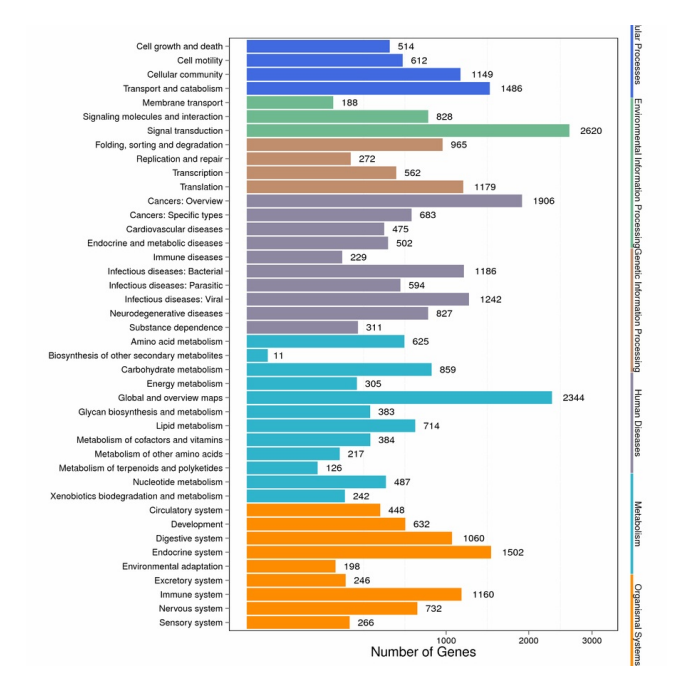

<span id="page-5-1"></span>**Figure 8 Functional distribution of KEGG annotation.** X axis represents the number of Unigenes. Y axis represents the KEGG functional category.

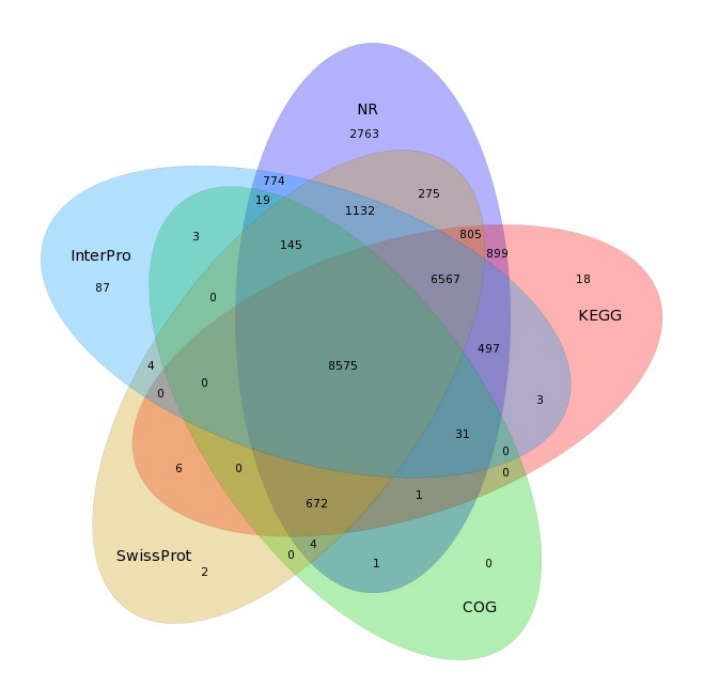

**Figure 9 Venn diagram between NR, COG, KEGG, Swissprot and Interpro.**

Theannotationresultofeachfunctionaldatabaseareshownas tables below,andtheoverallsummarizedtableis shownas **[Table](#page-6-1) 12** (seeAnnotationlistformatinhelp page).

<span id="page-6-7"></span><span id="page-6-6"></span><span id="page-6-5"></span><span id="page-6-4"></span>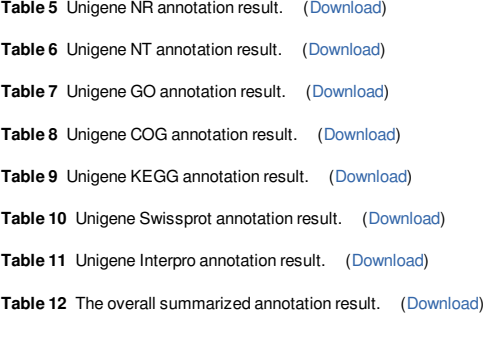

## <span id="page-6-1"></span><span id="page-6-0"></span>**5 Unigene CDS Prediction**

After functional annotation, we select the segment of Unigene that best mapped to functional databases as its *CDS* . For the Unigenes that unannotated, we use ESTScan [3]topredict *CDS* .Predictionsummary is shownas **[Table](#page-6-2) 13** ,andthedistributionof *CDS* lengthis shownas **[Figure](#page-6-3) 10** .

<span id="page-6-2"></span>**Table 13** Quality metrics of predicted CDS (Download)

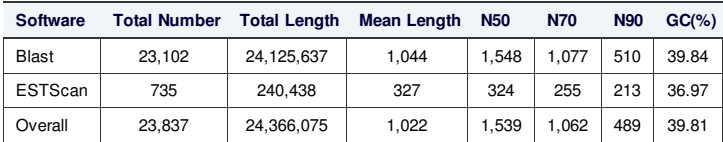

<span id="page-6-3"></span>N50: a weighted median statistic that 50% of the TotalLength is contained in CDS great than or equal to this value. GC (%): the percentage of G and C bases in all CDS.

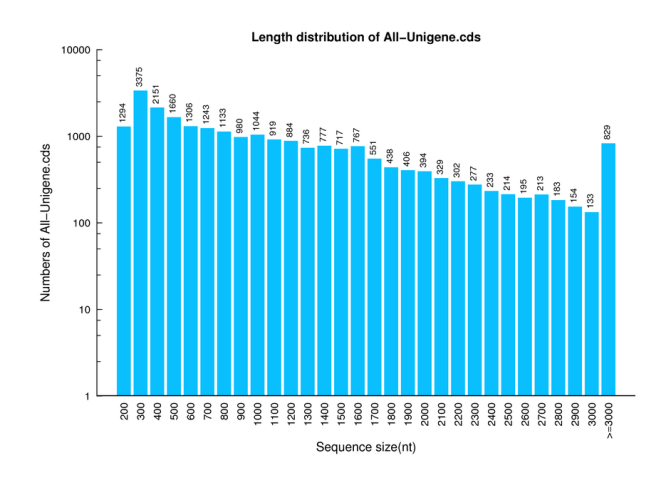

**Figure 10 CDS length distribution.** X axis represents the length of CDS. Y axis represents the number of CDS.

## <span id="page-7-0"></span>**6 Unigene SSR Detection**

After assembly, we detect *SSR* in Unigenes, then design primer for each *SSR* . *SSR* size summary is shown as **[Table](#page-7-1) 14** and **[Figure](#page-8-0) 11** .and the designed primer resultis shownas **[Table](#page-9-1) 15** .

<span id="page-7-1"></span>**Table 14** SSR size summary (Download)

<span id="page-8-0"></span>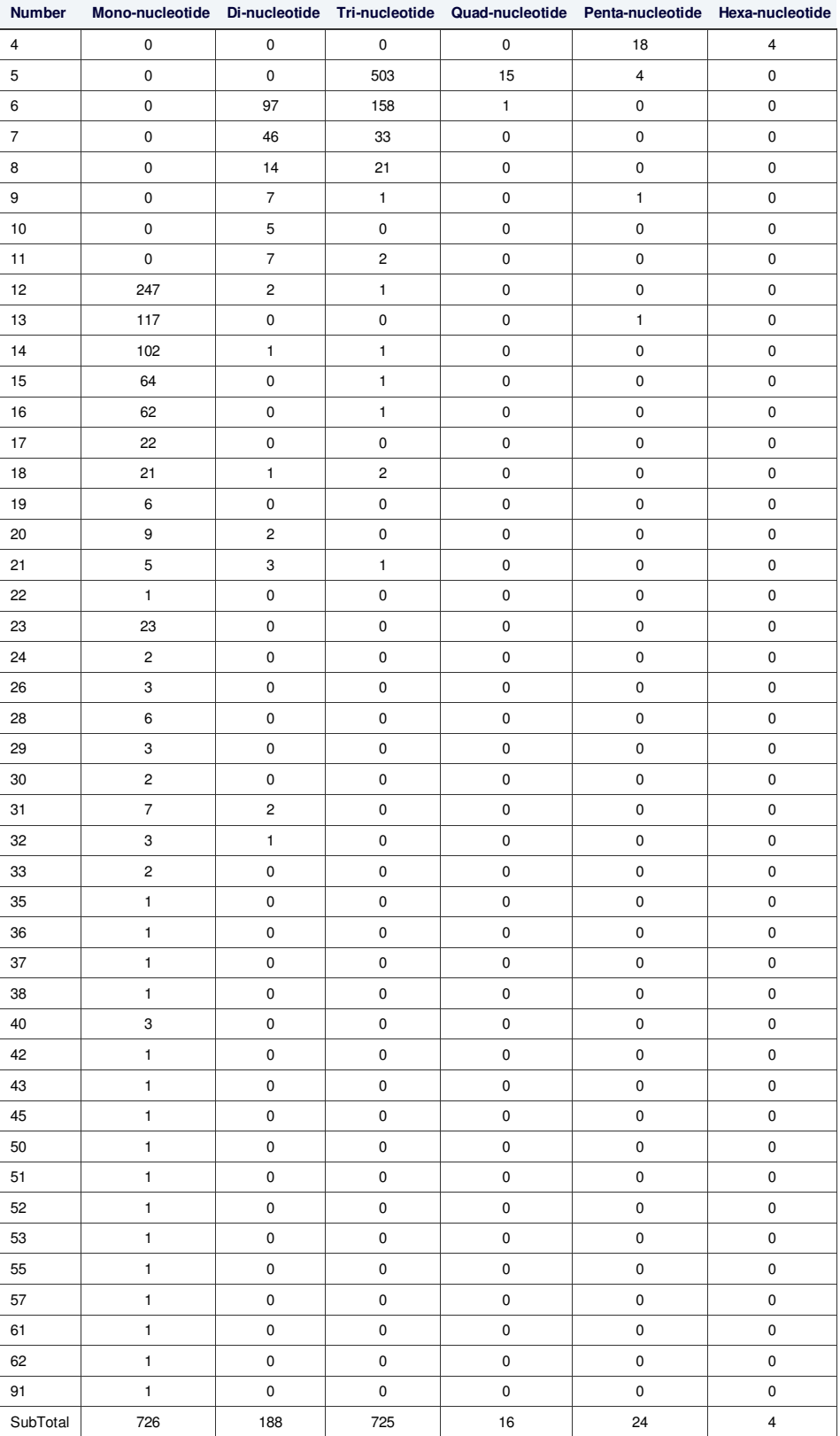

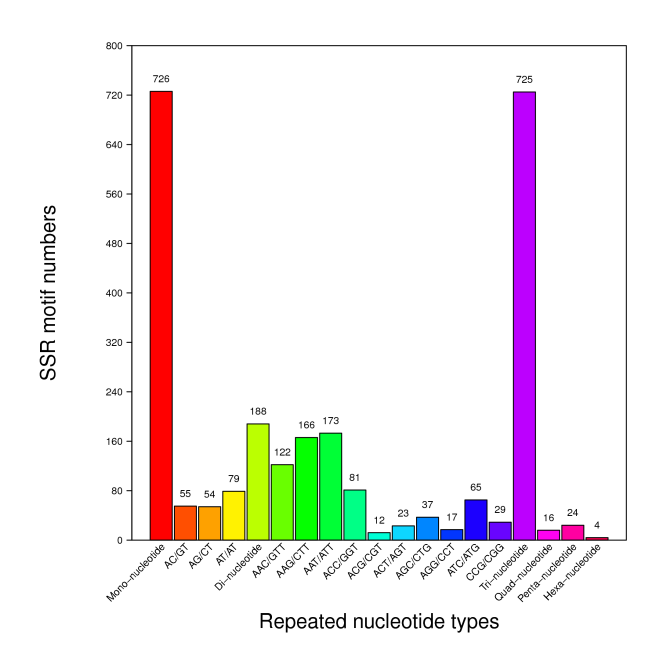

**Figure 11 SSR size distribution.** X axis represents the type of SSR. Y axis represents the number of SSR.

<span id="page-9-1"></span>**Table 15** The result of designed primer. (Download)

## <span id="page-9-0"></span>**7 SNP Detection**

After assembly, we use GATK [4]to call *SNP* variant for each sample with Unigenes as reference. Final results are stored in VCF format. The *SNP* summary is shownas **[Table](#page-9-2) 16** ,and**[Figure](#page-9-3) 12** .Wealsogenerateafriendly-interfacedpopulation *SNP* summary inEXCELformatshownas **[Table](#page-10-2) 19** .

<span id="page-9-2"></span>**Table 16** SNP variant type summary. (Download)

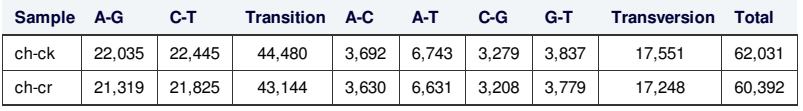

<span id="page-9-3"></span>Transition: variant between purines or pyrimidines.Transversion: variant between purine and pyrimidine.

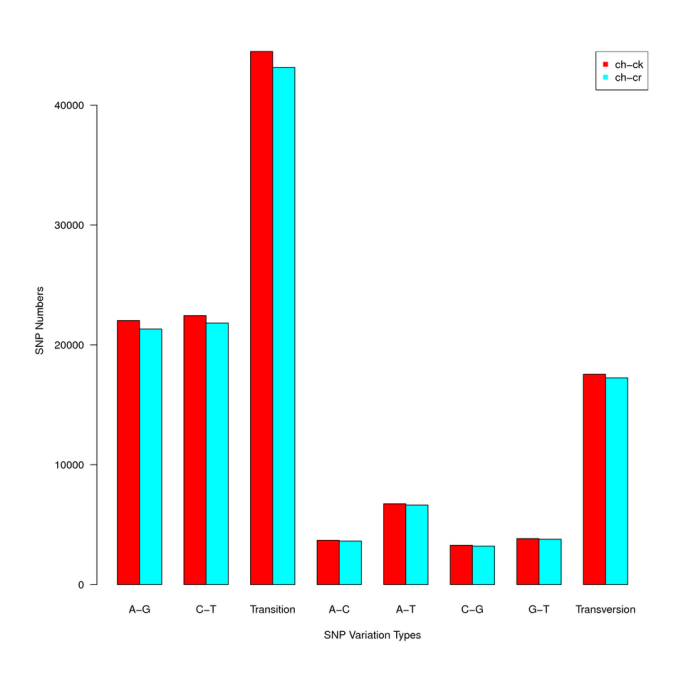

**Figure 12 SNP variant type distribution.** X axis represents the type of SNP. Y axis represents the number of SNP.

The VCF format *SNP* result of each sample are shown as tables below(see VCF format in help page):

**Table 17** SNP list of ch-ck (Download)

**Table 18** SNP list of ch-cr (Download)

<span id="page-10-2"></span>**Table 19** Summary of population SNP (Download)

## <span id="page-10-0"></span>**8 Unigene Expression**

After assembly, we mapped clean reads to Unigene, then calculate gene expression level for each sample, shown as tables below(see Gene expression list format in helppage).

**Table 20** Expressed gene list of ch-ck (Download)

**Table 21** Expressed gene list of ch-cr (Download)

## <span id="page-10-1"></span>**9 DEG Detection**

<span id="page-10-3"></span>With Unigene expression result, we detect Differentially Expressed Gene(*DEG* ) between samples, the *DEG* summary is shown as **[Figure](#page-10-3) 13** .We also show the *DEG* distributionusingMAplot(seeMAplotinhelppage)andVolcanoplot(seVolcanoplotinhelppage),shownas **[Figure](#page-10-4) 14** and **[Figure](#page-11-1) 15** ,respectively.

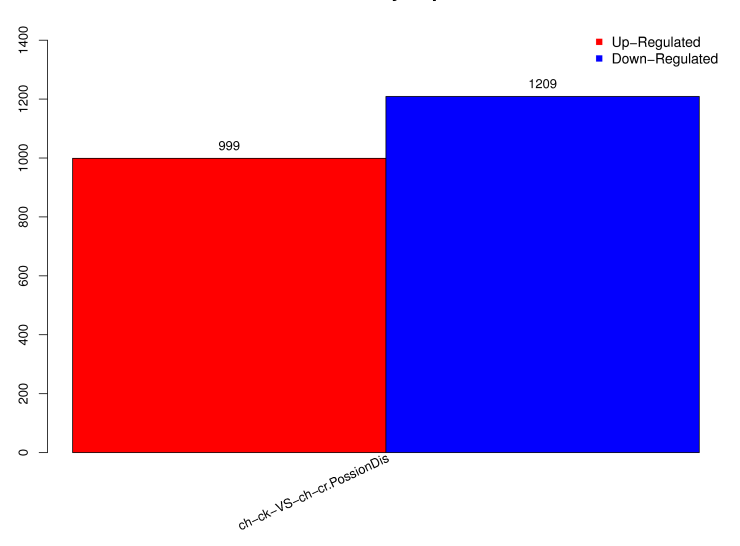

**Statistic of Differently Expressed Genes** 

**Figure 13 Summary of DEGs.** X axis represents comparing samples. Y axis represents DEG numbers. Red color represents up regulated DEGs. Blue color represents down regulated DEGs.

<span id="page-10-4"></span>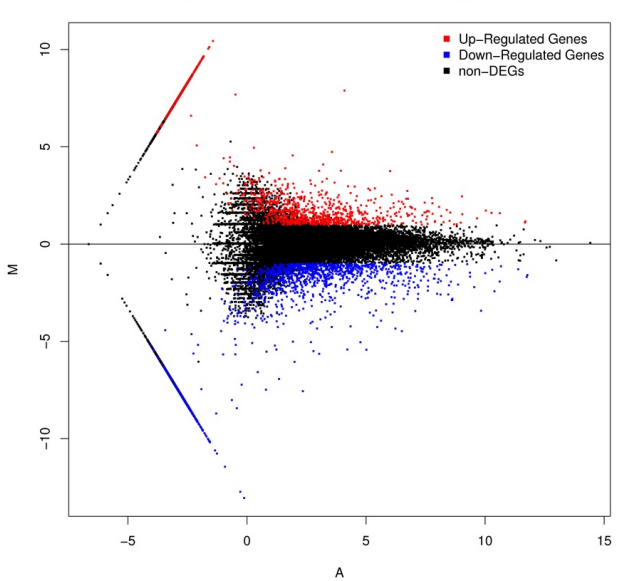

MA plot of ch-ck-VS-ch-cr.PossionDis\_Method

Figure 14 MA plot of DEGs. X axis represents value A(log2 transformed mean expression level). Y axis represents value M(log2 transformed fold change). Red points represent up regulated DEG. Blue points represent down regulated DEG. Black points represent non-DEGs.

<span id="page-11-1"></span>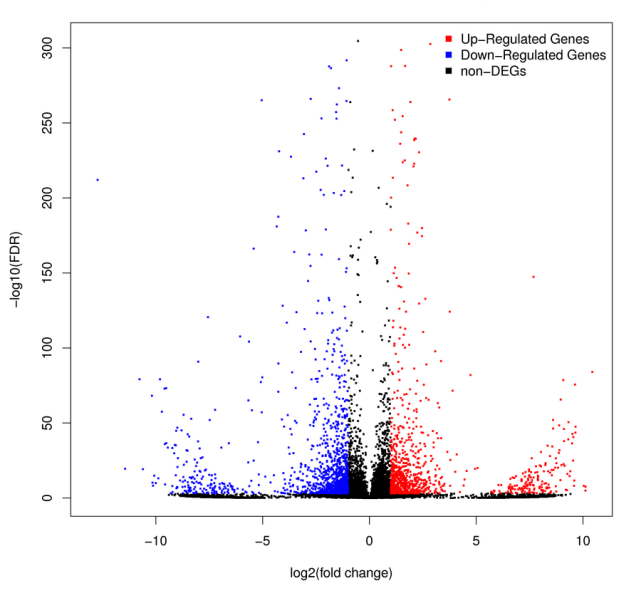

Volcano plot of ch-ck-VS-ch-cr.PossionDis Method

**Figure 15 Volcano plot of DEGs.** X axis represents -log10 transformed significance. Y axis represents log2 transformed fold change. Red points represent up regulated DEG. Blue points represent down regulated DEG. Black points represent non-DEGs.

*DEG* lists areshownas tables below(see *DEG* listformatinhelppage): **Table 22** DEG list of ch-ck-VS-ch-cr.PossionDis\_Method (Download)

#### <span id="page-11-0"></span>**10 Gene Ontology Analysis of DEG**

With DEGs, we perform **Gene Ontology** (GO) classification and functional enrichment for DEGs. GO has three ontologies: molecular function, cellular component and biological process, we would perform functional enrichment respectively. The GO classification results are shown as **[Figure](#page-11-2) 16** , and the GO functional enrichmentresults areshownas **[Figure](#page-11-3) 17** .

<span id="page-11-2"></span>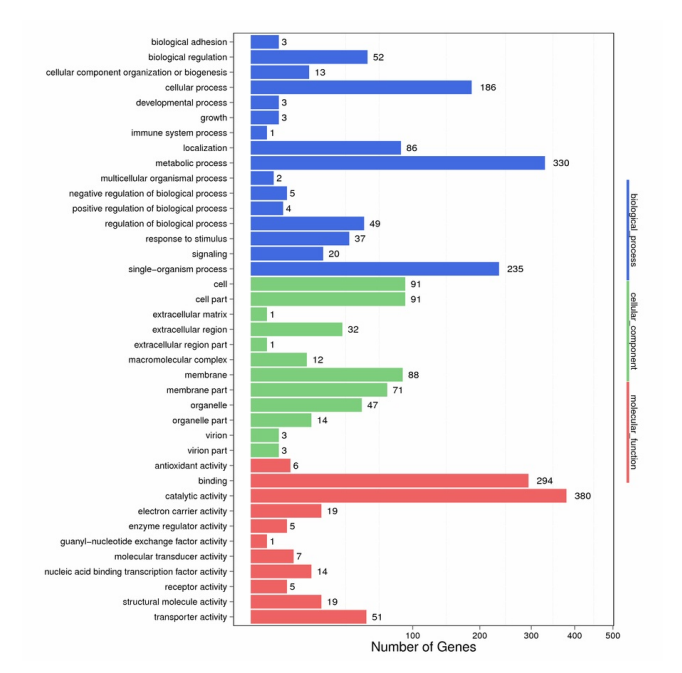

<span id="page-11-3"></span>**Figure 16 GO classification of DEGs.** X axis represents number of DEG. Y axis represents GO term.

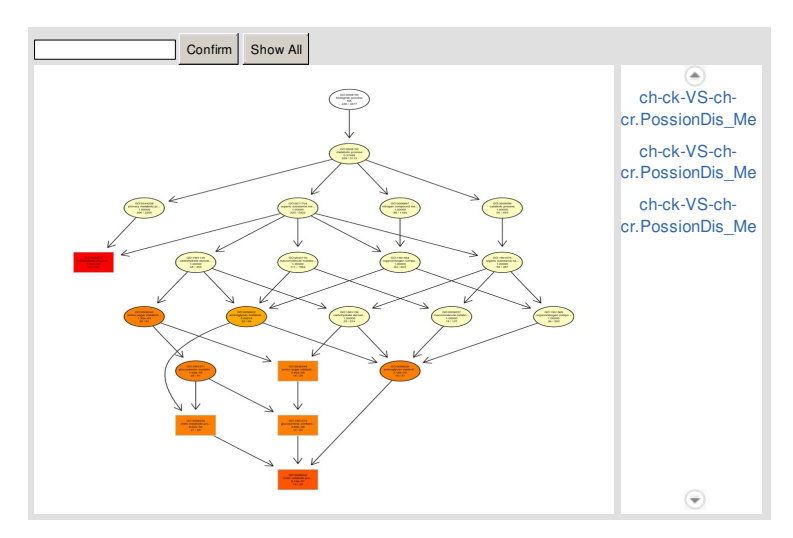

**Figure 17 GO functional enrichment of DEGs.** Coloring indicate qvalue(high: yellow, low: red). The lower qvalue indicate the more significant enriched.

## <span id="page-12-0"></span>**11 Pathway Analysis of DEG**

With DEGs, we perform KEGG pathway classification an functional enrichment for DEGs. The pathway classification results are shown as **[Figure](#page-12-1) 18** , and the pathway functionalenrichmentresults areshownas **[Figure](#page-12-2) 19** .

<span id="page-12-1"></span>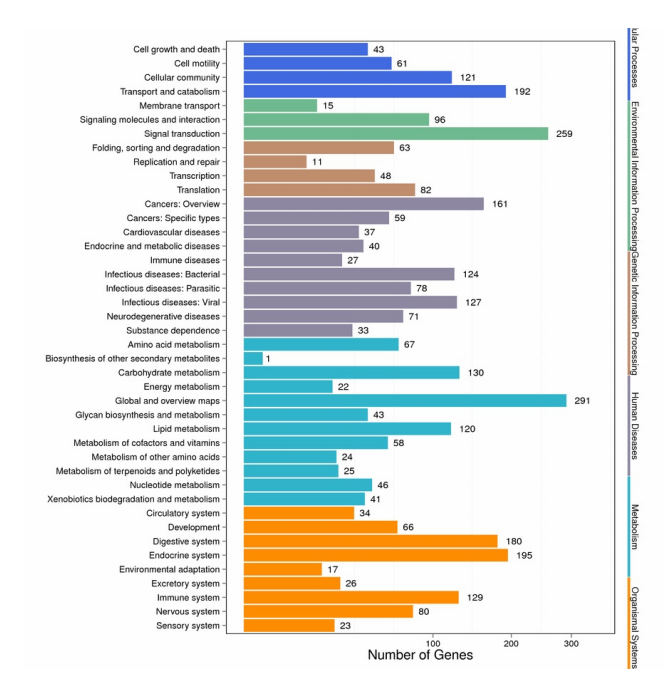

<span id="page-12-2"></span>**Figure 18 Pathway classification of DEGs.** X axis represents number of DEG. Y axis represents pathway name.

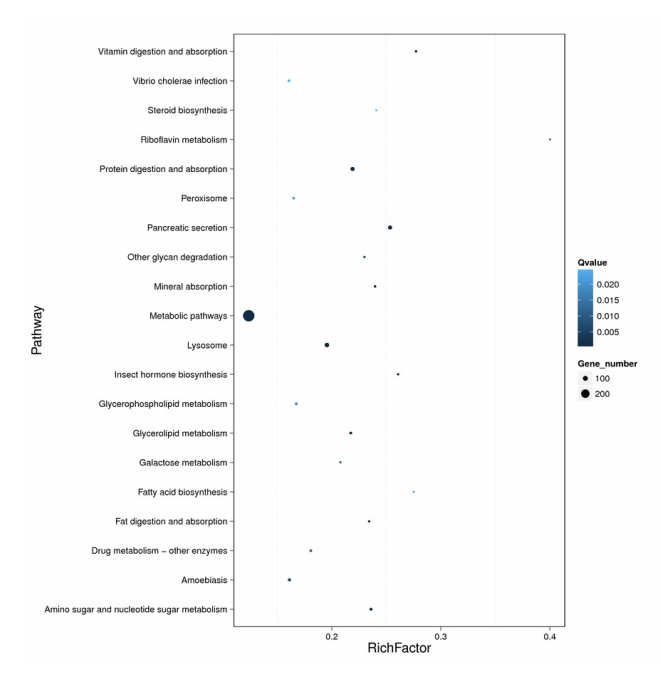

**Figure 19 Pathway functional enrichment of DEGs.** X axis represents enrichment factor. Y axis represents pathway name. Coloring indicate qvalue(high: white, low: blue), the lower qvalue indicate the more significant enriched. Pointsize indicate DEG number(more: big, less: small).

## <span id="page-13-0"></span>**Methods**

## <span id="page-13-1"></span>**1 Transcriptome De novo Study Process**

After extract total RNA and treated with DNase I, Oligo(dT) are used to isolate mRNA. Mixed with the fragmentation buffer, the mRNA are fragmented. Then *cDNA* is synthesized using the mRNA fragments as templates. Short fragments are purified and resolved with EB buffer for end reparation and single nucleotide A (adenine) addition. After that, the short fragments are connected with adapters. The suitable fragments are selected for the PCR amplification. During the QC steps, Agilent 2100 Bioanaylzer and ABI StepOnePlus Real-Time *PCR* System are used in quantification and qualification of the sample library. Then the library is sequenced using Illumina HiSeq 4000 or other sequencer when necessary.

After sequencing, we get raw reads. Firstly, we filter low-quality, adaptor-polluted and high content of unknown base(N) reads to get clean reads. And then perform the de novo assembly with clean reads to get the Unigenes. After that, *SSR* detection, Unigene expression analysis, Heterozygous *SNP* detection, and Unigene functional annotation are performed. Then with the functional annotation and expression results, we can detect Differentially Expression Gene(*DEG* ) and perform furtherfunctionalenrichmentanalysis betweensamples(twosamples atleast).Schematic overview oftheprocess is shownas **[Figure](#page-2-4) 1** .

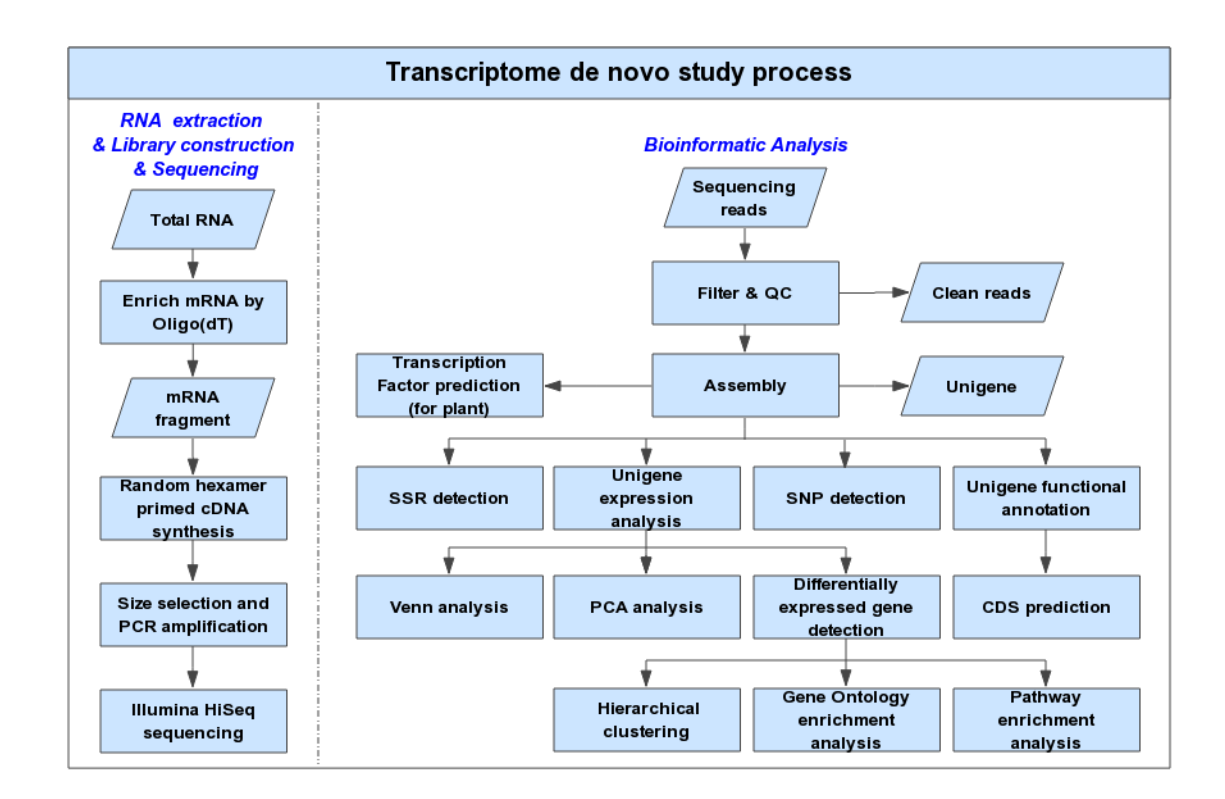

**Figure 1 Transcriptome de novo study process.** Schematic overview of the study process.

#### <span id="page-14-0"></span>**2 Sequencing Reads Filtering**

We define raw reads as reads which containing low-quality, adaptor-polluted and high content of unknown base(N) reads additionally, these noise reads should be removed before downstream analyses. We use internal software to filter reads, fllowed as:

1) Remove reads with adaptors:

2) Remove reads in which unknown bases (N) are more than 5%;

3)Removelow quality reads (wedefinethelow quality readas thepercentageofbasewhichquality is lesserthan10is greaterthan20%inaread).

After filtering, the remaining reads are called "Clean Reads" and stored in FASTQ [8]format (see FASTQ Format in help page).

## <span id="page-14-1"></span>**3 De novo Assembly**

We use Trinity to perform de novo assembly with clean reads that *PCR* duplication removed(in order to improve the efficiency), then use Tgicl to cluster transcripts to Unigenes.Trinity combines three independent software modules: Inchworm, Chrysalis, andButterfly, applied sequentially to process large volumes ofreads. Trinity partitions the sequence data into many individual de Bruijn graphs, each representing the transcriptional complexity at at a given gene or locus, and then processes each graph independently to extract full-length splicing isoforms and to tease apart transcripts derived from paralogous genes. Briefly, the process works like below:

**Inchworm:**Assembles the reads into the unique sequences of transcripts, often generating full-length transcripts for a dominant isoform, but then reports just the unique portions of alternatively spliced transcripts.

**Chrysalis:**Clusters the Inchworm Contigs into clusters and constructs complete de Bruijn graphs for each cluster. Each cluster represents the full transcriptonal complexity foragivengene(or sets ofgenes thatsharesequences incommon).Chrysalis thenpartitions thefullreadsetamongthesedisjointgraphs.

**Butterfly:** Then processes the individual graphs in parallel, tracing the paths that reads and pairs of reads take within the graph, ultimately reporting full-length transcripts foralternatively splicedisoforms,andteasingaparttranscripts thatcorresponds toparalogous genes.

The result sequences of Trinity is called transcripts. Then perform gene family clustering with Tgicl to get final Unigenes (if more than one sample, we would exexecute Tgicl again with each sample's Unigene to get final Unigene for downstream analyses), the Unigenes will be divided to two class, one are clusters, which the prefix is CL with the cluster id behind it( In one cluster, there are several Unigenes which similarity between them is more than 70%), the other one are singletons, which the prefix is Unigene.Schematic overview oftheprocess is shownas **[Figure](#page-2-5) 2** .

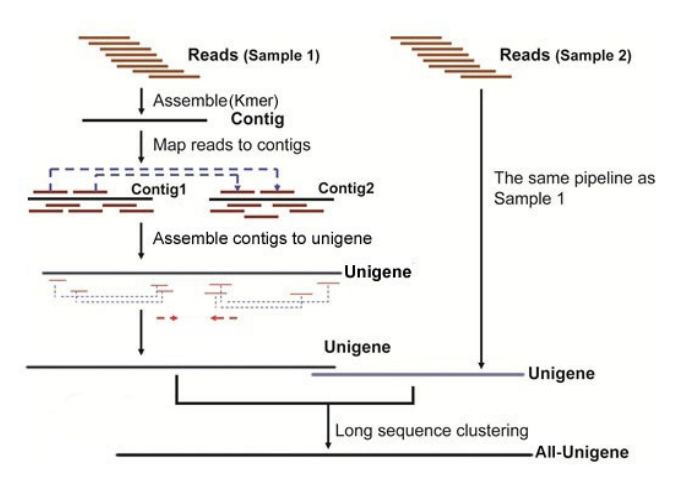

**Figure 2 Assembly process.** Schematic overview of the assembly process.

#### Softwareinformation:

#### **Trinity:**

#### version:v2.0.6

parameters:--min\_contig\_length150 --CPU 8--min\_kmer\_cov 3--min\_glue3--bfly\_opts '-V5--edge-thr=0.1--stderr'

#### **Tgicl:**

version:v2.0.6

parameters:-l40-c 10-v 25-O '-repeat\_stringency 0.95-minmatch35-minscore35'

## <span id="page-15-0"></span>**4 Unigene Functional Annotation**

NT, NR, GO, COG, KEGG, SwissProtand InterPro are functional databases(for more details, please find the offical website below). We use Blast <sup>[9]</sup>align Unigenes to NT, NR, COG, KEGG and SwissProt to get the annotation, use Blast2GO<sup>[10]</sup>with NR annotation to get the GO annotation, and use InterProScan5 <sup>[11]</sup>to get the InterProannotation.Softwareinformation:

#### **Blast:**

version:v2.2.23 parameters:default website:http://blast.ncbi.nlm.nih.gov/Blast.cgi **Blast2GO:** version:v2.5.0 parameters:default website:https://www.blast2go.com **InterProScan5:** version:v5.11-51.0 parameters:default website:https://code.google.com/p/interproscan/wiki/Introduction

## Databaseinformation:

#### **NT:**

description: nucleotide sequence database, with entries from all traditional divisions of GenBank, EMBL, and DDBJ excluding bulk divisions (gss, sts, pat, est, and htg divisions. wgs entries are also excluded. Not non-redundant.

website:ftp://ftp.ncbi.nlm.nih.gov/blast/db

#### **NR:**

description: non-redundant protein squence database with entries from GenPept, Swissprot, PIR, PDF, PDB and NCBI RefSeq

website:ftp://ftp.ncbi.nlm.nih.gov/blast/db

## **GO:**

description: The *Gene Ontology* (GO) project is a major bioinformatics initiative to develop a computational representation of our evolving knowledge of how genes encodebiologicalfunctions atthemolecular,cellularandtissuesystem levels.Biologicalsystems aresocomplex thatweneedtorely oncomputers torepresentthis knowledge.

website:http://geneontology.org

## **COG:**

description: Cluster of Orthologous Groups of proteins, phylogenetic classification of proteins encoded in complete genomes.

website:http://www.ncbi.nlm.nih.gov/COG

## **KEGG:**

description: KEGG (Kyoto Encyclopedia of Genes and Genomes) is a collection of databases dealing with genomes, biological pathways, diseases, drugs, and chemicalsubstances.KEGG is utilizedforbioinformatics researchandeducation,includingdataanalysis ingenomics,metagenomics,metabolomics andother omics studies, modeling and simulation in systems biology, and translational research in drug development.

website:http://www.genome.jp/kegg

#### **SwissProt:**

description: UniProtKB/Swiss-Protis the manually annotated and reviewed section of the UniProt Knowledgebase (UniProtKB).

It is a high quality annotated and non-redundant protein sequence database, which brings together experimental results, computed features and scientific conclusions.

website:http://ftp.ebi.ac.uk/pub/databases/swissprot

#### **InterPro:**

description: InterProis a resource that provides functional analysis of protein sequences by classifying them into families and predicting the presence of domains andimportantsites.

website:http://www.ebi.ac.uk/interpro

#### <span id="page-16-0"></span>**5 Unigene CDS Prediction**

With functional annotation, we select the segment of Unigene that best mapped to functional databases in a priority order of NR,SwissProt,KEGG,COG as its *CDS* , and display from 5' to 3' in FASTA fromat. Unigenes that can't be aligned to any database mentioned above are predicted by ESTScan <sup>[3]</sup>with Blast-predicted *CDS* as model.Softwareinformation:

#### **Blast:**

version:v2.2.23 parameters:default website:http://blast.ncbi.nlm.nih.gov/Blast.cgi **ESTScan:** version:v3.0.2 parameters:default website:http://sourceforge.net/projects/estscan

#### <span id="page-16-1"></span>**6 Unigene SSR Detection**

WeuseMISA<sup>[12]</sup>tofind SSR in Unigenes, then design primer for each SSR with Primer3 [<sup>13]</sup>. Software information:

## **MISA:**

version:v1.0 parameters:1-12,2-6,3-5,4-5,5-4,6-4100150 website:http://pgrc.ipk-gatersleben.de/misa **Primer3:** version: v2.2.2 parameters:default

website:http://bioinfo.ut.ee/primer3

## <span id="page-16-2"></span>**7 SNP Detection**

We mapped all clean reads to Unigenes using HISAT [14], then call *SNP* with GATK [4]. After filter out the unreliable sites, we get the final *SNP* in VCF format. Software information:

#### **HISAT:**

version:v0.1.6-beta parameters:--phred64--sensitive--no-discordant--no-mixed-I1-X1000 website:http://ccb.jhu.edu/software/hisat/index.shtml **GATK:** version:v3.4-0 parameters(call **SNP**):-allowPotentiallyMisencodedQuals-stand\_call\_conf20.0-stand\_emit\_conf20.0 parameters(filter **SNP**):-window 35-cluster 3-filterName FS-filter"FS > 30.0"-filterName QD-filter"QD < 2.0"

## website:https://www.broadinstitute.org/gatk

#### <span id="page-17-0"></span>**8 Unigene Expression**

we mapped clean reads to Unigenes using *Bowtie2* [<sup>15]</sup>, and then calculate gene expression level with *RSEM* [<sup>16]</sup>. Software information:

#### *Bowtie2* **:**

#### version:v2.2.5

parameters:-q--phred64--sensitive--dpad0--gbar99999999--mp1,1--np1--score-minL,0,-0.1-I1-X1000--no-mixed--no-discordant -p1-k 200 website:http://bowtie-bio.sourceforge.net/*Bowtie2* /index.shtml

#### *RSEM* **:**

version:v1.2.12

parameters:default

website:http://deweylab.biostat.wisc.edu/*RSEM*

#### <span id="page-17-1"></span>**9 DEG Detection**

We detect DEGs with PossionDis as requested. PossionDis is based on the poisson distribution, peformed as described at Audic S, et al. <sup>[17]</sup>Software information:

#### **PossionDis:**

parameters:FoldChange>= 2.00and *FDR* <= 0.001

#### <span id="page-17-2"></span>**10 Gene Ontology Analysis of DEG**

With the GO annotation result, we classify DEGs according to offical classification, and we also perfrom GO functional enrichment using phyper, a function of R. The pvalue calculating formula in hypergeometric test is:

$$
P = 1 - \sum_{i=0}^{m-1} \frac{\binom{M}{i} \binom{N-M}{n-i}}{\binom{N}{n}}
$$

See wiki for details https://en.wikipedia.org/wiki/Hypergeometric\_distribution.

Then we calculate false discovery rate(*FDR*) for each pvalue, in general, the terms which *FDR* not larger than 0.001 are defined as significant enriched.

#### <span id="page-17-3"></span>**11 Pathway Analysis of DEG**

With the KEGG annotation result, we classify DEGs according to offical classification, and we also perform pathway functional enrichment using phyper, a function of R. The pvalue calculating formula in hypergeometric test is:

$$
P = 1 - \sum_{i=0}^{m-1} \frac{\binom{M}{i} \binom{N-M}{n-i}}{\binom{N}{n}}
$$

See wiki for details https://en.wikipedia.org/wiki/Hypergeometric\_distribution.

Then we calculate false discovery rate(*FDR*) for each pvalue, in general, the terms which *FDR* not larger than 0.001 are defined as significant enriched.

## <span id="page-17-4"></span>**Help**

#### <span id="page-17-5"></span>**1 FASTQ Format**

Theoriginal imagedatais transferredintosequencedatavia *basecalling* ,whichis definedas raw dataorraw reads andsavedas FASTQ file.ThoseFASTQ files are the original data provided for users, including detailed read sequences and the read quality information. In each FASTQ file, every read is described by four lines, listed as follows:

@A80GVTABXX:4:1:2587:1979#ACAGTGAT/1

NTTTGATATGTGTGAGGACGTCTGCAGCGTCACCTTTATCGGCCATGGT

+

BMMTKZXUUUdddddddddddddddddddddddddddadddddd^WYYU

The first and third lines are sequences names generated by the sequence analyzer; the second line is sequence; the fourth line is *sequencing quality* value, in which each letter corresponds to the base in line 2; the base quality is equal to ASCII value of the character in line 4 minus 64(we call the quality system is Phred+64), e.g. the ASCII value of c is 99, then its base quality value is 35. Starting from the Illumina GA Pipeline v1.5, the range of base quality values is from 2 to 41.**[Table](#page-2-3) 1** demonstrates the relationship between *sequencingerror* rate and the *sequencingquality* value. Specifically, if the *sequencingerror* rate is denoted as E and base quality value is denoted as Q, the relationship is as following formula:

$$
SQ = -10 \times (\log \frac{E}{1-E})/(\log 10)
$$

$$
E = \frac{Y}{1+Y}
$$

$$
Y = \frac{SQ}{e^{-10 \times \log 10}}
$$

**Table 1** Relationship between sequencing error rate and sequencing quality value (Download)

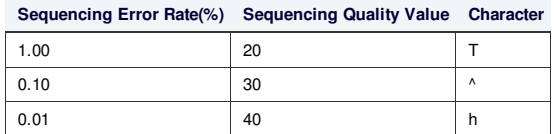

MoredetaildinformationaboutFASTQ formatcanbegotinwebsitehttp://en.wikipedia.org/wiki/FASTQ\_format.

Note:The quality system of Illumina HiSeq 2000(or 2500) is Phred+64, and the quality system of Illumina HiSeq 4000 is Phred+33. For the reads sequencing by Illumina HiSeq 4000, in considering of the compatibility of softwares used in our study, we will convert the quality system from Phred+33 to Phred+64 for both raw data and clean data.

## <span id="page-18-0"></span>**2 Annotation list format**

The annotation list format performed by Blast(i.e., NT, NR, COG, KEGG and SwissPro) is described as **[Table](#page-3-2) 2** , and the annotation list format performed by InterProScan5(i.e., InterPro) is described as **[Table](#page-3-4) 3** , and the annotation list format of GO is described as **[Table](#page-4-0) 4** , and the file format of overall summarized table is describedas **[Table](#page-6-4) 5** .

#### **Table 2** Format description of Blast annotation list. (Download)

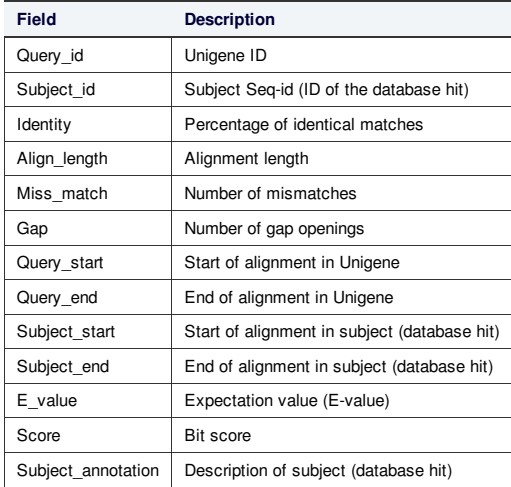

**Table 3** Format description of InterProScan5 annotation list. (Download)

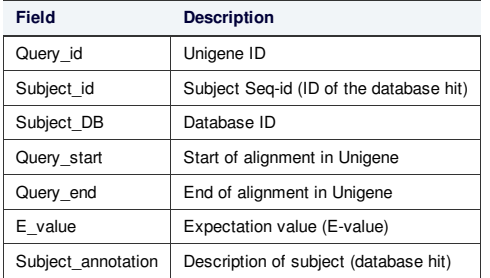

## **Table 4** Format description of GO annotation list. (Download)

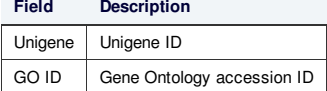

#### **Table 5** Format description of overall summarized annotation list. (Download)

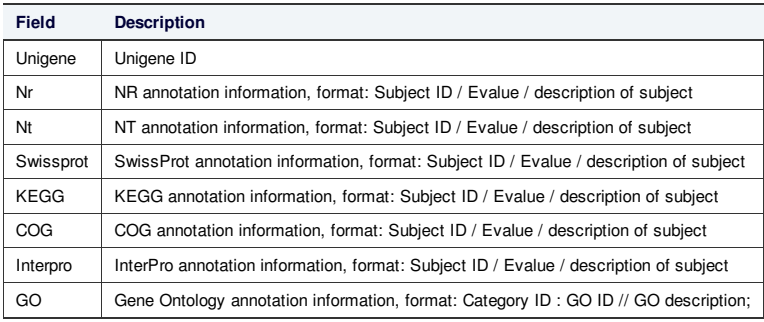

## <span id="page-19-0"></span>**3 What is TF**

In molecular biology and genetics, a transcription factor (sometimes called a sequence-specific DNA-binding factor) is a protein that binds to specific DNA sequences, thereby controlling the rate of transcription of genetic information from DNA to messenger RNA. Transcription factors perform this function alone or with other proteins in a complex, by promoting (as an activator), or blocking (as a repressor) the recruitment of RNA polymerase (the enzyme that performs the transcription of genetic information from DNA to RNA) to specific genes. See wiki for detail https://en.wikipedia.org/wiki/Transcription\_factor.

## <span id="page-19-1"></span>**4 Gene expression list format**

Gene expression result of each sample is stored in tab-seperated text file Files/BGI\_result/5.Quantify/GeneExpression/*\*.gene.fpkm.xls*(\* presents sample name) withtheformatdescriptionin**[Table](#page-6-5) 6** .

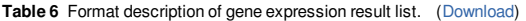

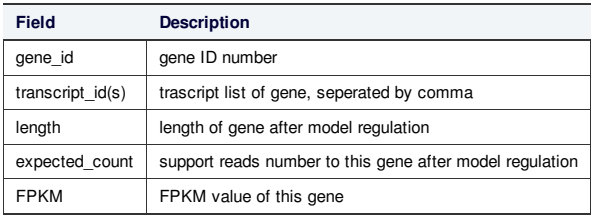

## <span id="page-19-2"></span>**5 DEG list format**

The result of differentially expressed genes for each control-treatment pairwise is stored in tab-seperated text file Files/BGI\_result/5.Quantify/DifferentExpressedGene/*\*.GeneDiffExpFilter.xls*(\* presents pairwisename)withtheformatdescriptionin **[Table](#page-6-6) 7** .

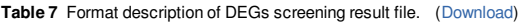

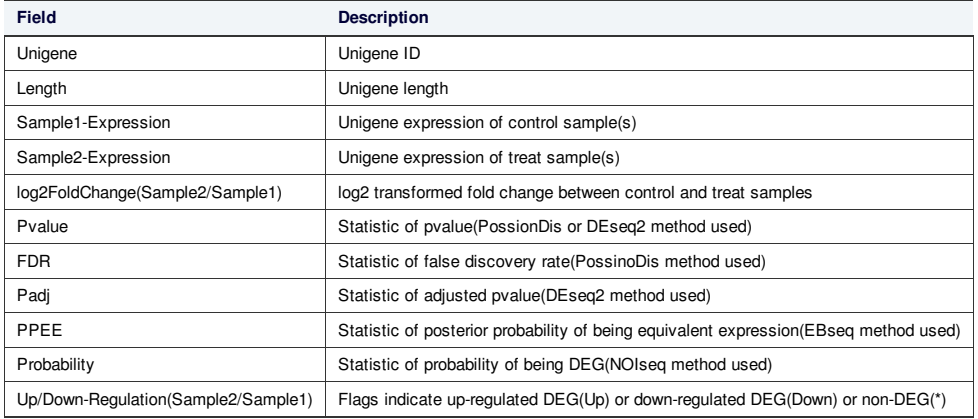

## <span id="page-19-3"></span>**6 MA plot**

The MA plot is a plot of the distribution of the red/green intensity ratio ('M') plotted by the average intensity ('A'). M and A are defined by the following equations:

$$
M = \log_2(R/G) = \log_2(R) - \log_2(G)
$$
  

$$
A = \frac{1}{2}\log_2(RG) = \frac{1}{2}(\log_2(R) + \log_2(G))
$$

Seewikifordetailhttps://en.wikipedia.org/wiki/MA\_plot.

## <span id="page-20-0"></span>**7 Volcano plot**

The Volcano plot is a type of scatter-plot that is used to quickly identify changes in large datasets, It plots significance versus fold-change on the y- and x-axes, respectively.Seewikifordetailhttps://en.wikipedia.org/wiki/Volcano\_plot\_(statistics).

## <span id="page-20-1"></span>**8 Cluster list format**

Theformatofclusterlistis describedas **[Table](#page-6-7) 8** .

**Table 8** Format description of DEGs clustering list. (Download)

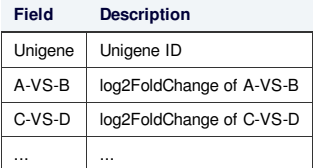

## <span id="page-20-2"></span>**9 VCF format**

Variant Call Format (VCF) is a flexible and extendable format for variation data such as single nucleotide variants, insertions/deletions, copy number variants and structural variants. See details at UCSC website http://genome.ucsc.edu/FAQ/FAQformat.html#format10.1

## <span id="page-20-3"></span>**10 How to read DEG GO enrichment analysis result**

Make sure that the computer has installed java and use IE brower to open*GOView.html*. The left navigation includes three types of GO terms for each controltreatmentpairwise(C:cellular component,P:biologicalprocess,F:molecularfunction).Click oneofthem,theenrichedGO terms resultwillbelistedas **[Figure](#page-3-3) 3** .

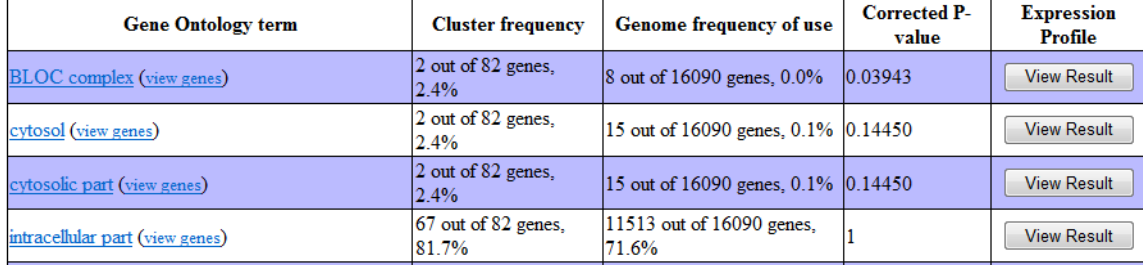

Figure 3 Significantly enriched GO terms in DEGs. Column 1 is GO term name. Column 2 is the ratio of DEGs enriched to this GO term. Column 3 is the ratio of genes enriched to this GO term in background database. Column 4 is Corrected P-value which indicates the degree of enrichment and the smaller Corrected P-value, the more significantly DEGs enriched to this GO term. The result list has been sorted by Corrected P-value. Column 5 is clustering of foldchange value for these enriched DEGs using the tools cluster [5] [6] and javaTreeView<sup>[7]</sup>.

Click the term name 'BLOC complex' in**[Figure](#page-3-3) 3** , you can go tohttp://amigo.geneontology.org/amigofor more information when the computer is Internet-connected. Click 'view genes' in**[Figure](#page-3-3) 3** ,youcangetgeneIDs thatenrichedtothis GO term as **[Figure](#page-3-5) 4** .

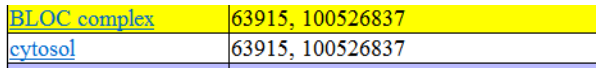

**Figure 4 Gene ID list related to GO terms.** There are two DEGs enriched to the term 'BLOC complex': 63915, 100526837.

## <span id="page-20-4"></span>**11 How to read DEG pathway enrichment analysis result**

Openhtmlreportforpathway enrichmentresultandtheenrichedKEGG pathways willbelistedas **[Figure](#page-4-1) 5** .

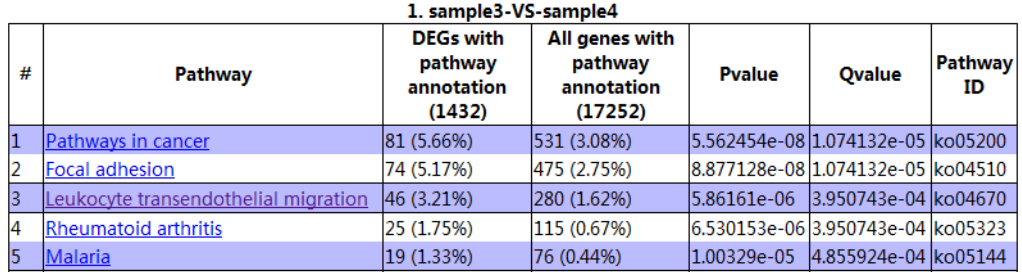

**Figure 5 Pathway enrichment analysis of DEGs.** Column 1 is ordinal number. Column 2 is pathway name. Column 3 is the ratio of DEGs enriched to this pathway. Column 4 is the ratio of genes enriched to this pathway in background database. Pyalue and Qyalue are both values that indicate the degree of enrichment and Qyalue is corrected Pyalue. The smaller they are, the more significantly DEGs enriched to this pathway. The result list has been sorted by Qvalue. The last column pathway ID corresponding to pathway name.

Click pathway name'Leukocytetransendothelialmigration' in**[Figure](#page-4-1) 5** ,youcangetgeneIDs thatenrichedtoitas **[Figure](#page-4-2) 6** .

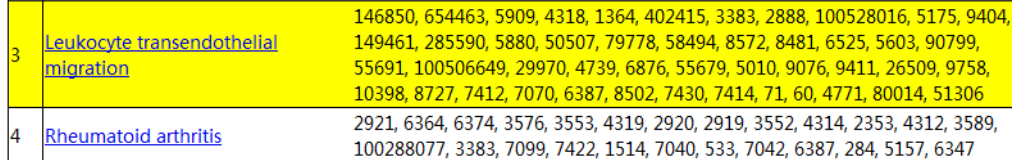

**Figure 6 Gene ID list related to pathway.** There are 46 DEGs enriched to the pathway 'Leukocyte transendothelial migration'.

Furtherly, detecting the most significant pathways, the enrichment analysis of *DEG* pathway significance, allows us to see detailed pathway information in KEGG database.Forexample,clickingthehyperlink on'Leukocytetransendothelialmigration' in**[Figure](#page-4-2) 6** willgetdetailedinformationas shownin **[Figure](#page-4-3) 7** .

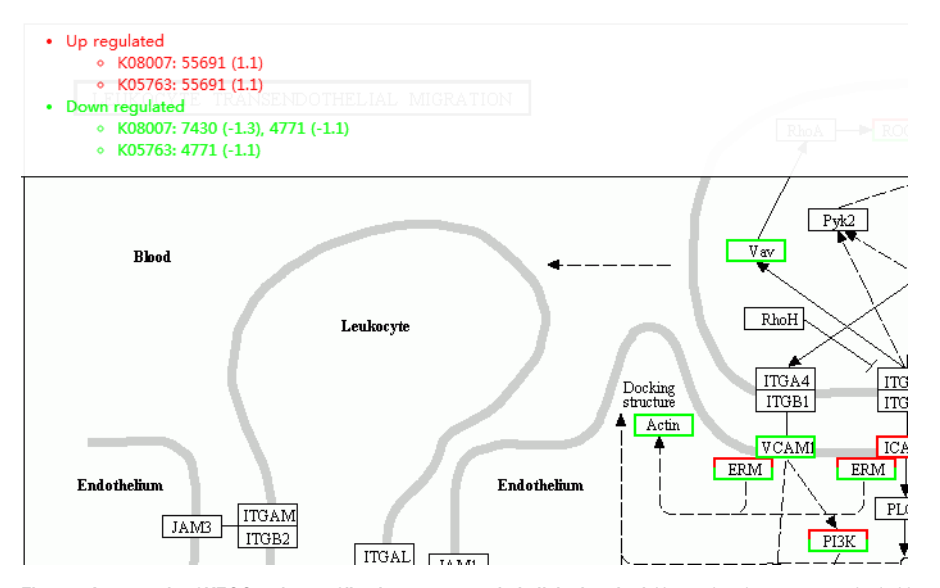

Figure 7 An example of KEGG pathway of 'Leukocyte transendothelial migration'. Up-regulated genes are marked with red borders and down-regulated genes with green borders. Non-change genes are marked with black borders. When mouse hover on border with red or green, the related DEGs appear on the top left. Clicking gene name in the figure, the page will redirect to KEGG website if the computer is Internet-connected.

#### <span id="page-21-0"></span>**References**

[1] GrabherrMG, et al.(2011).Full-length transcriptome assembly from RNA-Seq datawithout a reference genome. Nat Biotechnol. 2011 May 15;29(7):644-52. [2] Pertea G, et al.(2002). TIGR Gene Indices clustering tools (TGICL): a software system for fast clustering of large EST datasets. Bioinformatics (2003) 19 (5): 651-652. [3] Iseli C, et al.(1999).ESTScan: a program fordetecting, evaluating, and reconstructing potential coding regions inEST sequences.Proc Int Conf IntellSyst MolBiol. 1999:138-48. [4] McKennaA, et al.(2010).TheGenomeAnalysis Toolkit: a MapReduce framework foranalyzing next-generationDNA sequencing data.GenomeRes. 2010Sep;20(9):1297-303. [5] Eisen, M. B., et al. (2001). Clusteranalysis and display of genome-wide expression patterns. Proc NatlAcadSci USA, (1998)95(25): 14863-8. 2001.29: 1165-1188. [6] M. J. L. de Hoon, et al. (2004). Open Source Clustering Software. Bioinformatics, 20(9): 1453-1454.

[7] Saldanha, A. J. (2004). JavaTreeview--extensible visualization of microarray data. Bioinformatics, 20(17): 3246-8.

[8] Cock P., et al.(2010). TheSangerFASTQfile format for sequences with quality scores, and theSolexa/IlluminaFASTQvariants. Nucleic Acids Research, 38(6): 1767-1771. [9] AltschulSF, et al.(1990).Basic local alignment search tool.J MolBiol. 1990Oct 5;215(3):403-10.

[10] ConesaA, et al.(2005).Blast2GO: a universal tool forannotation, visualization and analysis in functional genomics research.Bioinformatics. 2005Sep 15;21(18):3674-6.

[11] QuevillonE, et al.(2005).InterProScan: protein domains identifier.Nucleic Acids Res. 2005 Jul 1;33(WebServerissue):W116-20.

- [12] Thiel T, et al.(2003). Exploiting EST databases for the development and characterization of gene-derived SSR-markers in barley (Hordeum vulgare L.). Theor Appl Genet. 2003 Feb;106(3):411-22.
- [13] UntergrasserA, et al.(2012).Primer3 -newcapabilities and interfaces.Nucl. Acids Res. (2012)40 (15): e115.
- [14] Kim D, et al.(2015).HISAT: a fast spliced alignerwith lowmemory requirements. Nature Methods 2015.
- [15] Langmead B, et al. (2012). Fast gapped-read alignment with Bowtie 2. Nature Methods. 2012, 9:357-359.
- [16] LiB, et al.(2011).RSEM: accurate transcript quantification from RNA-Seq datawith orwithout a reference genome.BMCBioinformatics. 2011Aug 4;12:323.
- [17] Audic S, et al.(1997). The significance of digital gene expression profiles. Genome Res. 1997 Oct; 7(10):986-95.

2015 Copyright BGI All Rights Reserved 粤ICP备 12059600 Technical Support E-mail:info@bgitechsolutions.com Website: www.bgitechsolutions.com